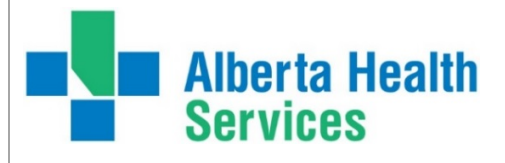

# eReferral

# **Provider Notifications Now Available** Confirm/Update Your Email Address

**Alberta Netcare eReferral Provider Notifications are now available.** eReferral users will now receive email notifications when an activity occurs on an Advice or Consult Request.

To ensure you are receiving Provider Notifications, please **confirm or update your email address to a current preferred email address** (this is the address that notifications will be sent to). To change your email address in *My Details*, follow these steps:

- 1. Login to **Alberta Netcare**
- 2. On the left-hand side of your screen, click *Common* and then *My Details*
- 3. Scroll down to *Users.* Beside *Notification email address* enter your preferred email address. This is the email that Provider Notification emails and eReferral updates will be sent to.
- 4. Click *Update Preferences* to validate your changes

*Important note:* If you update your email address in *My Details*, you must be **logged out** of Alberta Netcare for **an hour** to allow the email address change to be processed.

# **Referring Providers - Manage Your Notifications**

As someone who can submit Advice and/or Consult Requests (i.e. a *Referring*  or a *Referring on Behalf Of* user), you now have the ability to **receive email notifications when an activity occurs on your Advice or Consult Requests.**

You are **automatically subscribed by default** to the notification list below, but can **customize your subscriptions anytime**. For example, you can choose when you want to receive notifications, subscribe to additional notifications or unsubscribe from notifications all together. **To modify your subscriptions, go to the [Quick Reference](http://www.albertanetcare.ca/learningcentre/documents/eReferral-QR-ManageNotifications-ReferringProvider.pdf) for step-by-step instructions.**

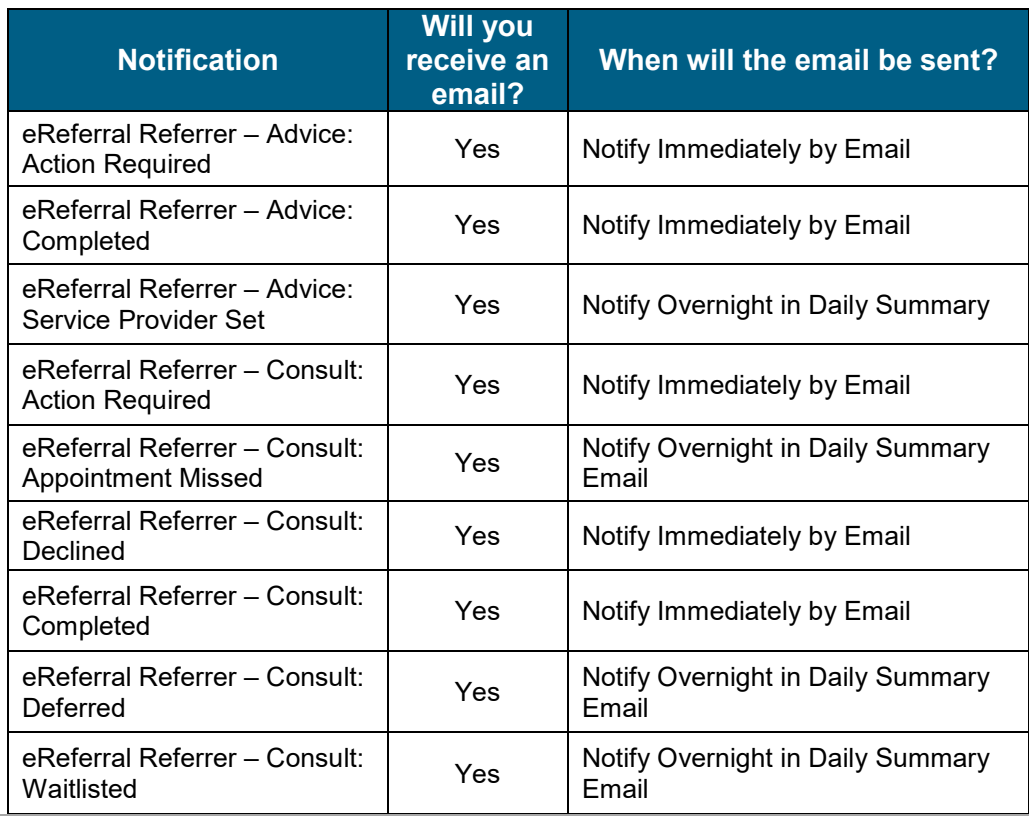

Updated: June 17, 2021

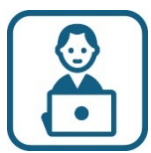

#### **Training & Support**

Need eReferral help? To ask questions, contact the eHealth Netcare Support Services team at **1-855-643-8649** or **email [ehealthsupport@cgi.com](mailto:ehealthsupport@cgi.com)**

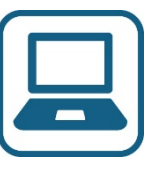

#### **More Information & Online Resources**

For more information about eReferral, visit us [online](http://www.albertanetcare.ca/ereferral.htm)

For eReferral support, including Quick References, visit the **Alberta Netcare** [Learning Centre](http://www.albertanetcare.ca/learningcentre/eReferral.htm)

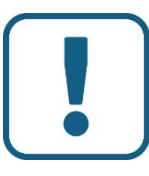

#### **Unsubscribe**

Users can unsubscribe from all emails by updating their contact information in *My Details. Please note: If you delete your email address you will no longer receive Alberta Netcare updates or Provider Notifications.*

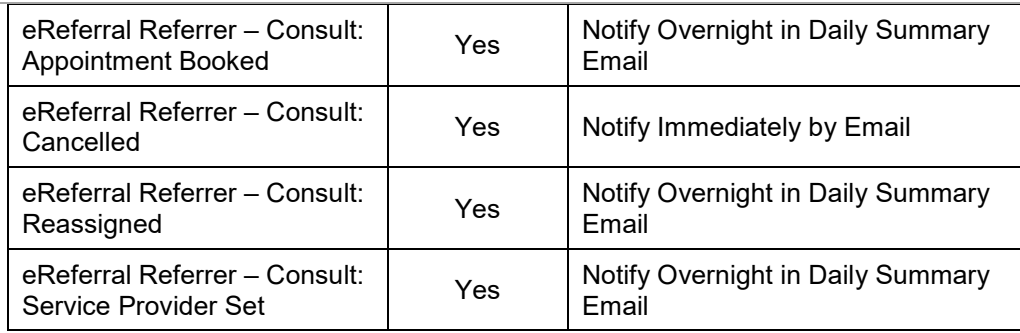

**Please note:** To see a list of all notifications available, login to Alberta Netcare, click *Common* on the left-hand side of your screen and then *Manage Notifications*. The complete list of notifications is seen from the *My General Subscriptions* section. You can pick and choose what notifications you want to receive and when. **For more information about how to manage your notifications, go to the [Quick Reference](http://www.albertanetcare.ca/learningcentre/documents/eReferral-QR-ManageNotifications-ReferringProvider.pdf)**

### **Receiving Providers & Triage Users – Manage Your Notifications**

If you are an eReferral user who receives Advice or Consult Requests, or has triage facilities and/or *Specialty – Reason for Referral* settings configured in your *My Details* (i.e. you're a *Receiving* or *Receiving on Behalf Of* user or a *Triage* user)*,* please review this **[information notice](http://www.albertanetcare.ca/documents/eReferral-RespondingProvider-ConsultRequest.pdf)** and refer to the following Quick Reference that fits your role:

- *Receiving* or *[Receiving on Behalf Of](http://www.albertanetcare.ca/learningcentre/documents/eReferral-QR-ManageNotifications-ReceivingProvider.pdf)* user
- *[Triage](http://www.albertanetcare.ca/learningcentre/documents/eReferral-QR-ManageNotifications-TriageUser.pdf)* user

*Important note: Receiving Provider* users who respond to Advice Requests can review this [information notice](http://www.albertanetcare.ca/documents/eReferral-RespondingProvider-AdviceRequest.pdf) for more information about how to manage notifications on a rotation schedule.

## **Training & Resources Available**

To assist eReferral users with Provider Notifications, we have developed **Quick** [References](http://www.albertanetcare.ca/LearningCentre/eReferral-Quick-Reference.htm) that provide step-by-step instructions on how to manage notifications. **If you have questions or need additional support, call the eHealth Netcare Support Services team at 1-855-643-8649 or email [ehealthsupport@cgi.com](mailto:ehealthsupport@cgi.com)**

For more information about Provider Notifications, including an [FAQ](http://www.albertanetcare.ca/documents/eReferral-ProviderNotifications-FAQ.pdf) with commonly asked questions, visit our **[online portal](http://www.albertanetcare.ca/1301.htm)**

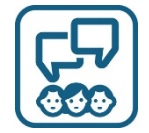

# **Get in Touch**

For more information about eReferral, visit us [online](http://www.albertanetcare.ca/eReferral.htm) For eReferral inquiries, email [access.ereferral@ahs.ca](mailto:access.ereferral@ahs.ca) or call 1-888-733-3755